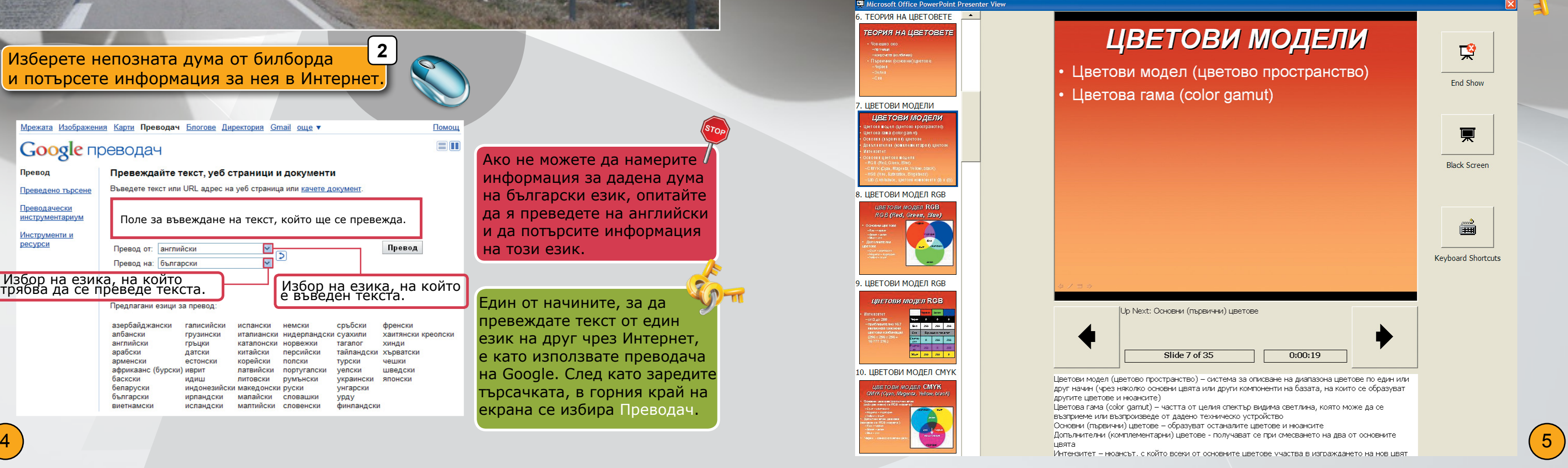

## Информационни технологии Компютърни системи

Разгледайте внимателно билборда и оградете думите в него, за които можете да дадете определение.

хост

Грид технологии

Software  $\frac{5}{9}$  HDD

S ∃ MS Windows O<br>
VSer Floppy disk ∃<br>
reless Software En<br>
Windows Mobile⊐

Cloud технология

Уеб сайт Mac

Мобилни комуникации

SMS

Bing <sup>VVLAN</sup> П Мобилни комуника<br>Network chat <u>T</u> Blu-ray DVD Google<br>Цифров подпис — Грид технологи<br>С FireFox — В. RIM Blackberry<sup>SEO</sup>;

 $FireFox$   $QQ$  RIM Blackberry SEO

Silverlight

Цифров подпис

RIM Blackberry

Android

WLAN

Laser Printer

BSD

MS Windows Floppy disk

Ако не можете да намерите  $$ информация за дадена дума на български език, опитайте да я преведете на английски и да потърсите информация на този език.

chat

**Network** 

MP3

Wireless

Motherboard

Browser

web camera

Laptop

USB

Keyboard O BIOS<br>  $\begin{array}{rcl}\n& \mathcal{L} \\
\mathcal{L} \\
\hline\n\downarrow \\
\hline\n\downarrow \\
\hline\n\downarrow\n\end{array}$  O  $\begin{array}{rcl}\n\hline\n\downarrow \\
\hline\n\downarrow \\
\hline\n\downarrow \\
\hline\n\downarrow\n\end{array}$  Mother

ICQ

 $T_{\text{Camera}} \underset{\text{G}}{\overset{\text{web}}{\rightsim}} \underset{\text{Bro}}{\overset{\text{C}}{\rightsim}}$ 

Flash

**1**

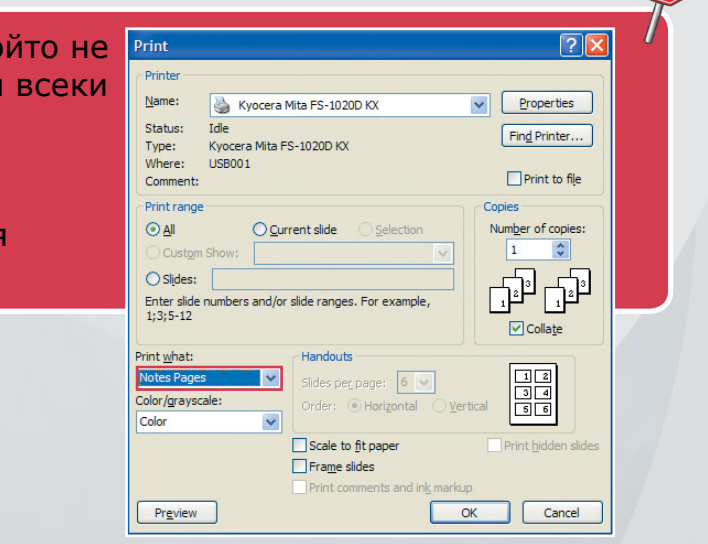

е към слайдовете могат да се виждат ящия по време на изнасяне на презетой използва лаптоп и проектор. Това се направят следните настройки:

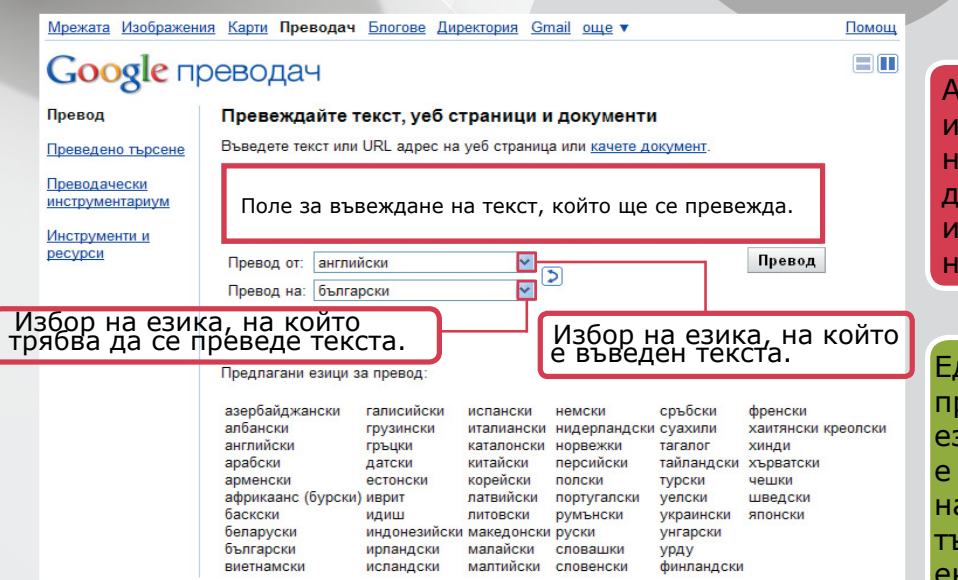

Изберете непозната дума от билборда и потърсете информация за нея в Интернет. **2**

> Един от начините, за да превеждате текст от един език на друг чрез Интернет, е като използвате преводача на Google. След като заредите търсачката, в горния край на екрана се избира Преводач.

**1**

Apple iPhone Power Case GPS

Kaspersky SMS LINUXIP адрес

UNIX Keyboard  $\frac{1}{2}$  BIOS CPU<br>
camera  $\frac{1}{2}$  G  $\frac{1}{2}$  Motherboard<br>
camera  $\frac{1}{2}$  G  $\frac{1}{2}$  Motherboard<br>  $\frac{1}{2}$  G  $\frac{1}{2}$  T MS Windows (

Създайте презентация за изнасяне пред публика, в която да представите информацията, намерена в Интернет. Подгответе презентацията, така че да може да бъде изнесена и от човек, който не е подготвен по темата. **3**

За да се изнесе презентация от човек, който не е подготвен по темата, е необходимо към всеки слайд да се запишат коментари. Тези коментари могат да се разпечатат

заедно със съдържанието на слайдовете, като се използват опциите на диалоговия прозорец Print.

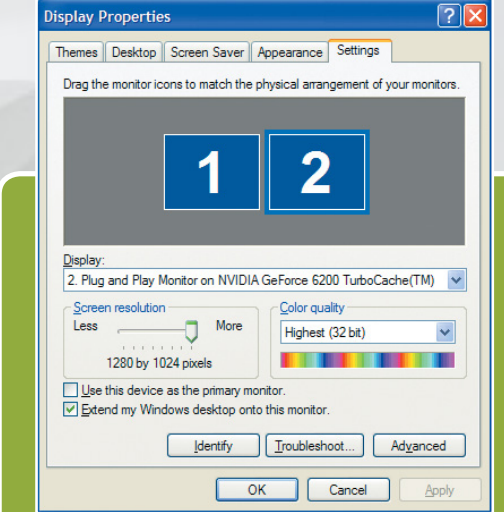

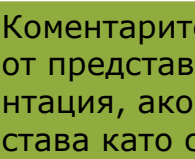

1. От настройките за екрана се указва проекторът да бъде разширeние на екрана на лаптопа, като в прозореца **Display Properties** се избере опцията **Extend my Windows desktop onto this monitor.**

2. В диалоговия прозорец **Setup show** на MS PowerPoint в частта **Multiple monitors** се маркира опцията **Show Presenter view** за проектора.

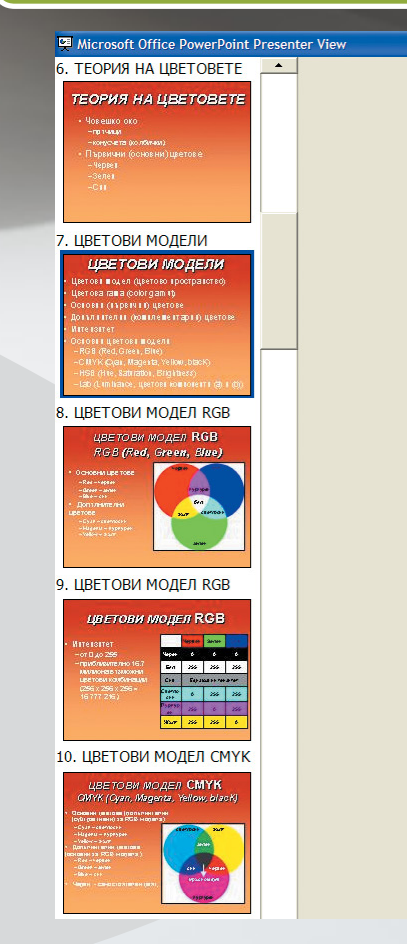

- 
- Цветова гама (color gamut)

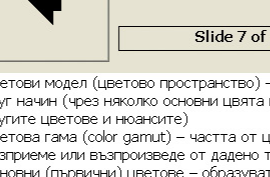